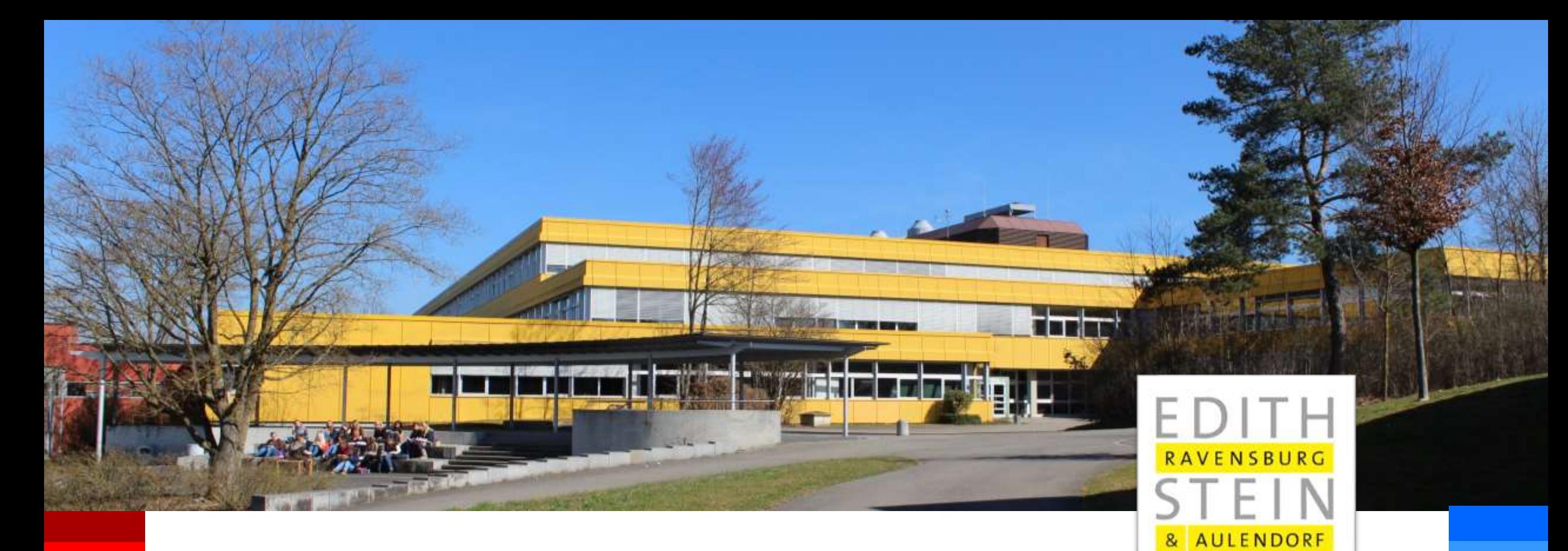

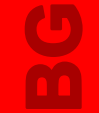

### BERUFLICHES GYMNASIUM

BERUFSKOLLEG

**SCHULE** 

# **BewO- Ablauf der Bewerbung**

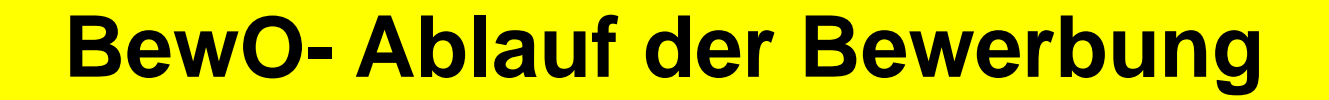

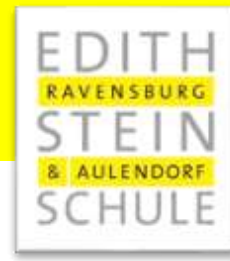

# **Eine Schritt–für–Schritt Anleitung für den Aufnahmeantrag**

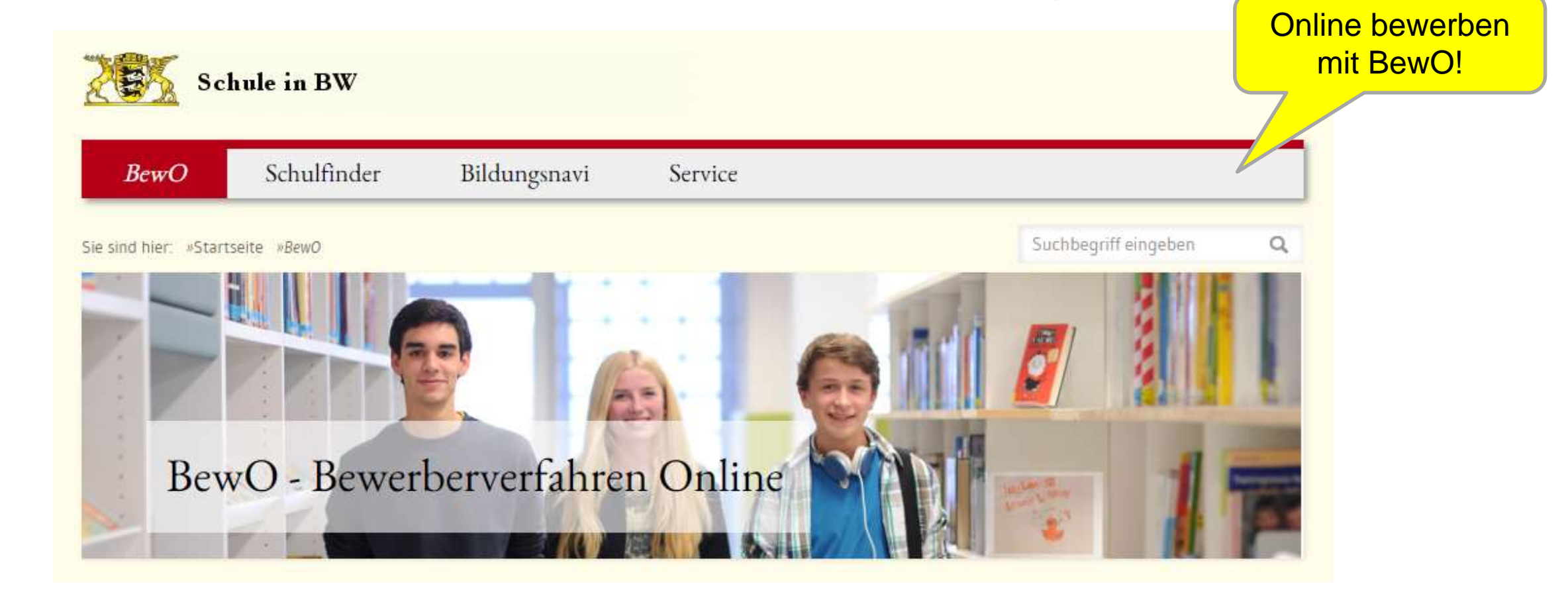

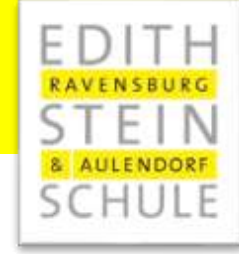

 $V_1$ ,  $V_2$ ,  $V_3$ ,  $V_4$ ,  $V_5$ ,  $V_6$ ,  $V_7$ ,  $V_7$ ,  $V_8$ ,  $V_9$ ,  $V_1$ ,  $V_2$ ,  $V_3$ ,  $V_4$ ,  $V_5$ ,  $V_6$ ,  $V_7$ ,  $V_8$ ,  $V_9$ ,  $V_9$ ,  $V_9$ ,  $V_9$ ,  $V_9$ ,  $V_9$ ,  $V_9$ ,  $V_9$ ,  $V_9$ ,  $V_9$ ,  $V_9$ ,  $V_9$ ,  $V_9$ ,  $V_9$ 

### **Registrieren unter** *www.schule-in-bw.de/bewo*

Für die **Registrierung** gehen Sie auf diese Internetadresse

Für die **Registrierung** ist eine E-Mail-**Adresse** erforderlich.

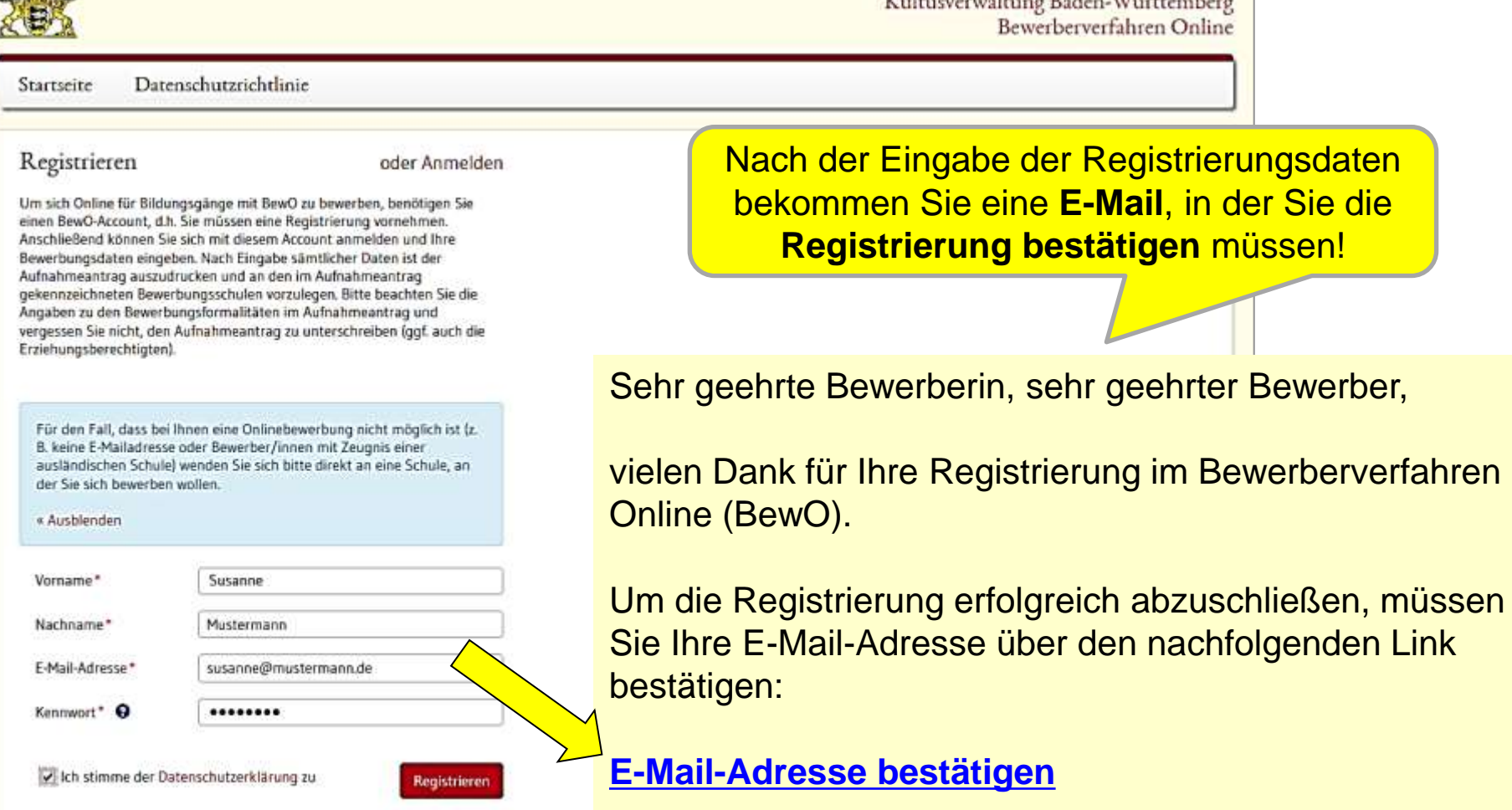

**Bitte** 

**geben Sie hier Ihre Daten ein.**

### **Anmeldung am PC oder am mobilen Endgerät**

### BewO-Konto erstellen

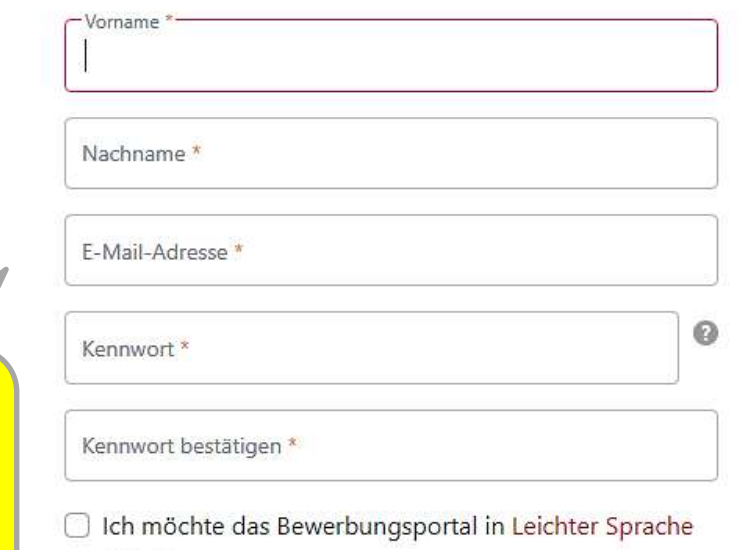

- □ Ich nehme die Datenschutzerklärung zur Kenntnis und \* willige in die elektronische Datenverarbeitung gemäß Datenschutzerklärung ein.
- □ Ich willige in den E-Mail-Versand gemäß der Erklärung ein.

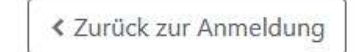

nutzen.

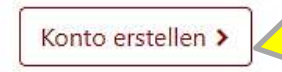

**Wenn Sie alle Pflichtdaten eingegeben haben, drücken Sie diesen Button.**

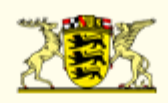

**Wenn Sie das Konto erstellt haben, bekommen Sie eine E-Mail. Bitte bestätigen Sie nochmals ihre E-Mail Adresse.** 

AULENDORF **SCHULE** 

Guten Tag,

bitte bestätigen Sie Ihre E-Mail-Adresse über den nachfolgenden Link:

E-Mail-Adresse bestätigen

Informationen und Anleitungen zur Bewerbung mit **BewO** finden Sie im Downloadbereich auf schule-in-bw.de.

 $\frac{c}{2}$ 

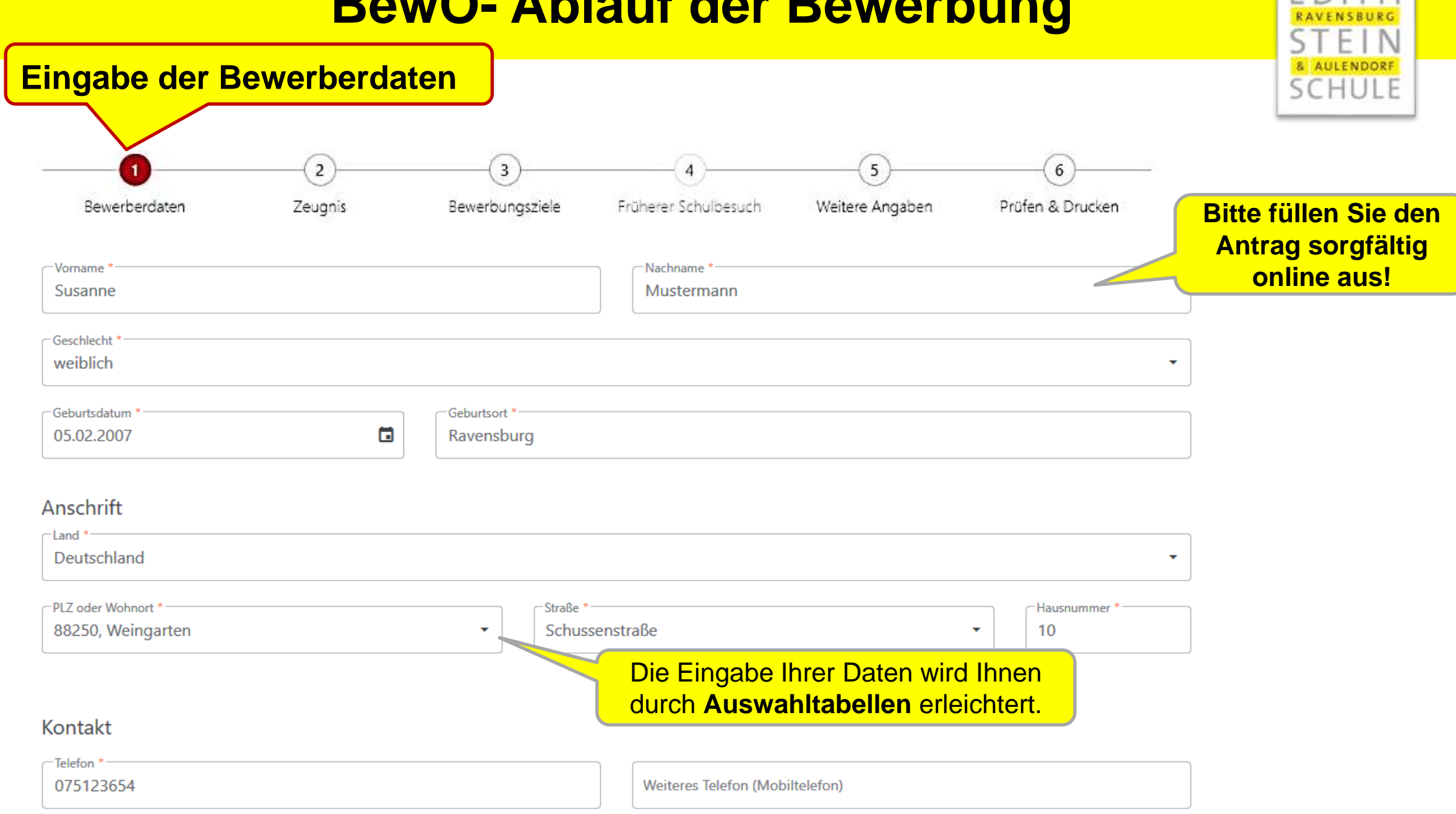

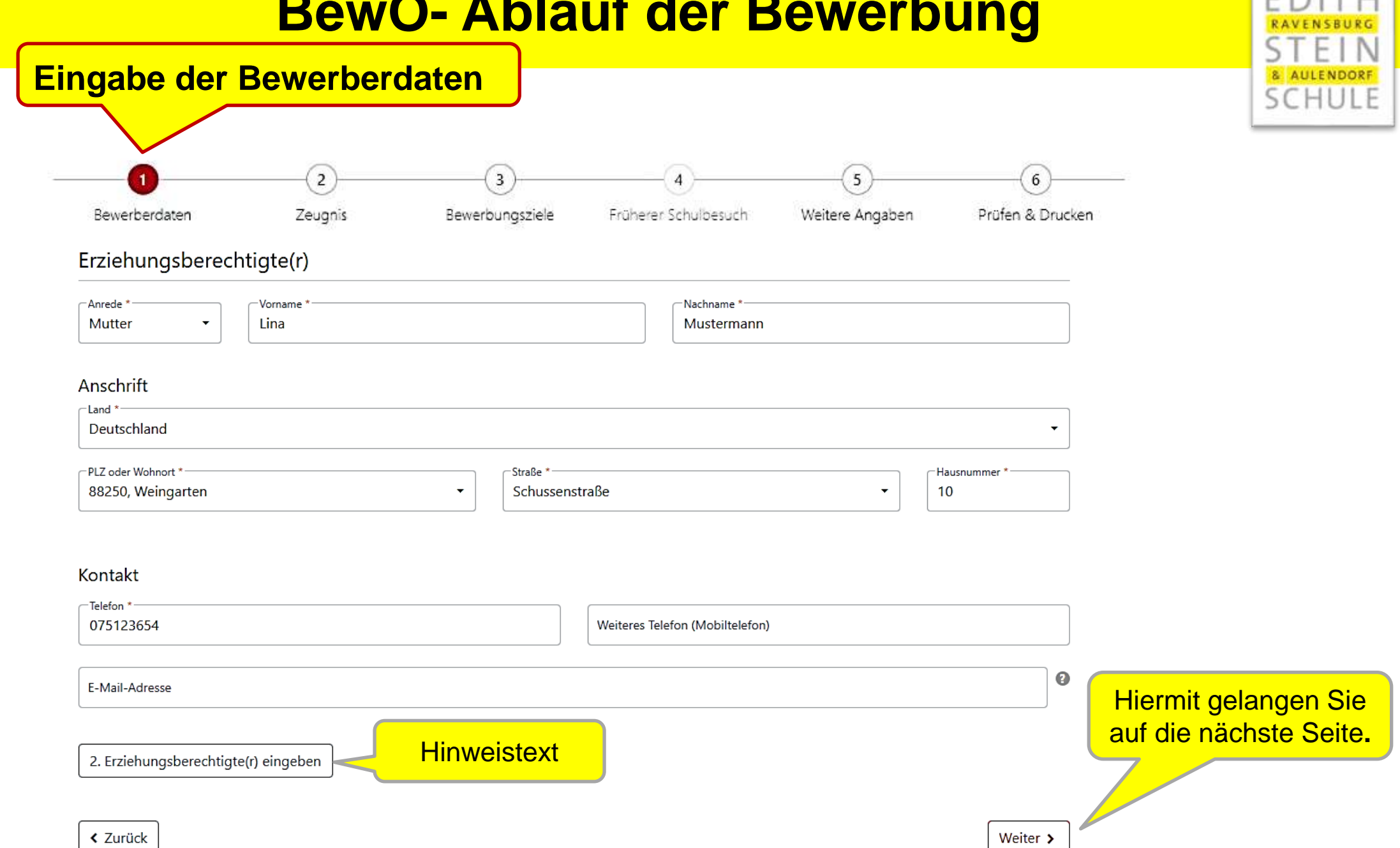

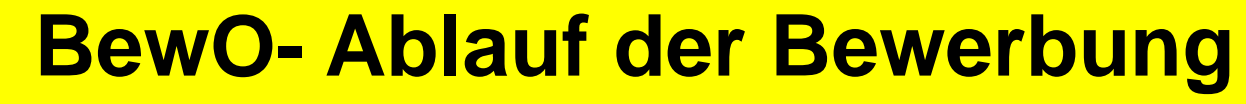

2BFS

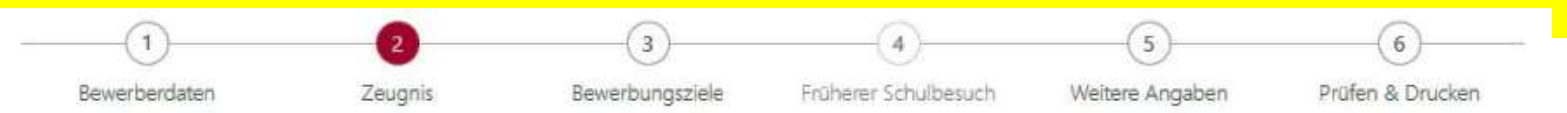

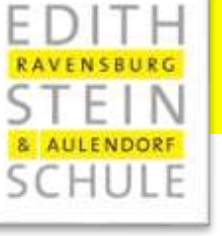

Bitte wählen Sie das passende Verfahren für Ihre Bewerbung

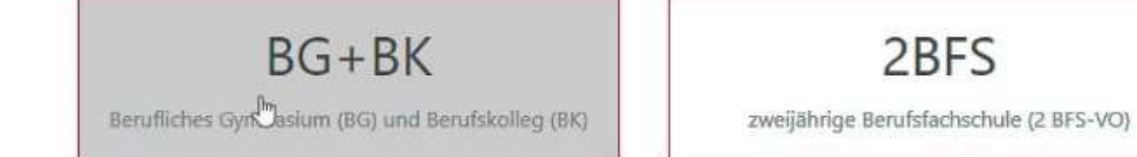

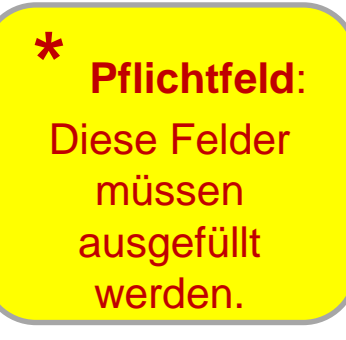

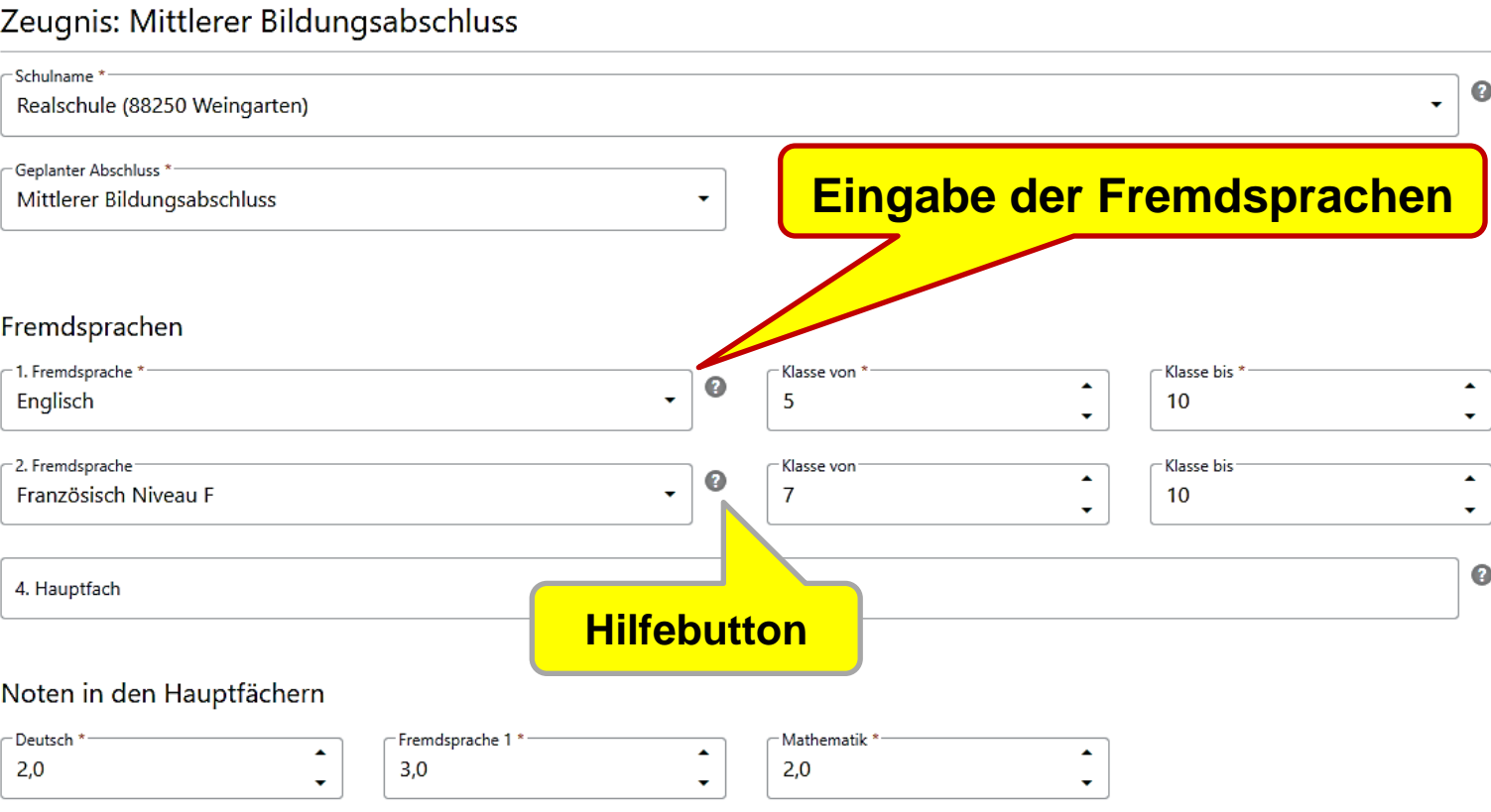

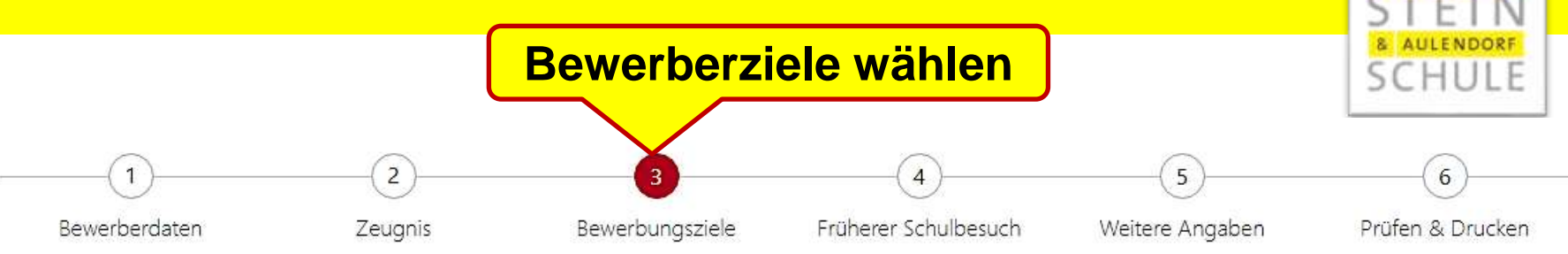

#### Bewerbungsziele auswählen und priorisieren

- Welchen Wunsch-Bildungsgang, welchen Wunsch-Ort und welche Wunsch-Schule haben Sie?
	- 1. Klicken Sie auf das Feld "Bewerbungsziel suchen".
	- 2. Tragen Sie Ihren Wunsch-Bildungsgang oder Ihren Wunsch-Ort oder Ihre Wunsch-Schule ein.
	- 3. Klicken Sie jetzt auf Ihre Wunsch-Schule, die jetzt automatisch in die Liste eingetragen wird. Möchten Sie eine zweite Wunsch-Schule in die Liste eintragen? Wiederholen Sie die Schritte 1-3. Möchten Sie eine dritte Wunsch-Schule in die Liste eintragen? Wiederholen Sie die Schritte 1-3. ACHTUNG: Bitte bringen Sie Ihre Wunsch-Schulen in die richtige Reihenfolge. Ihre erste Wahl-Schule muss an Position 1 stehen.
	- 4. Klicken Sie auf die 3 Punkte vor der Nummer, die Sie verändern möchten.
	- 5. Ziehen Sie diese Wunsch-Schule an die richtige Stelle in der Liste.

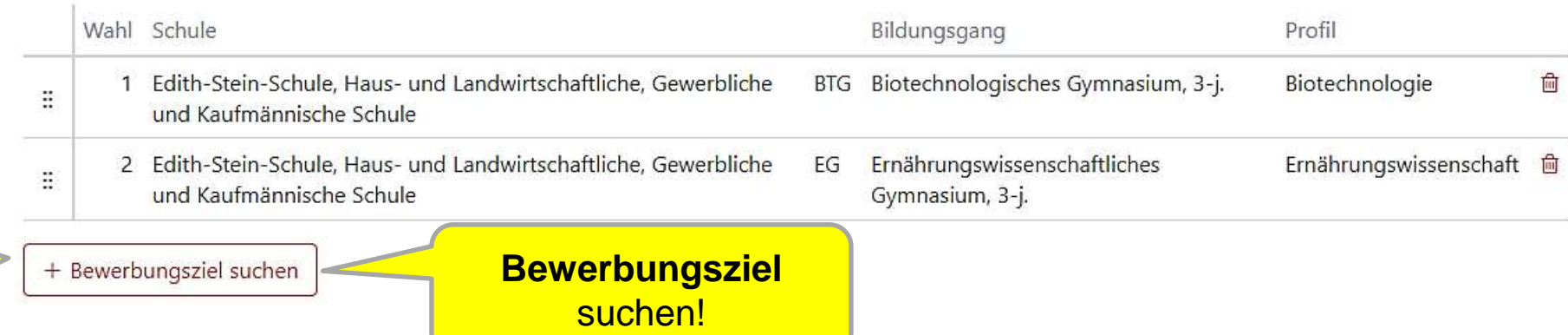

**Geben Sie in der** Bewerbungsziel-**Suchmaske Ihre** Suchkriterien ein, z.B. Ort, Schulname, Bildungsgang, ...

 $\times$ 

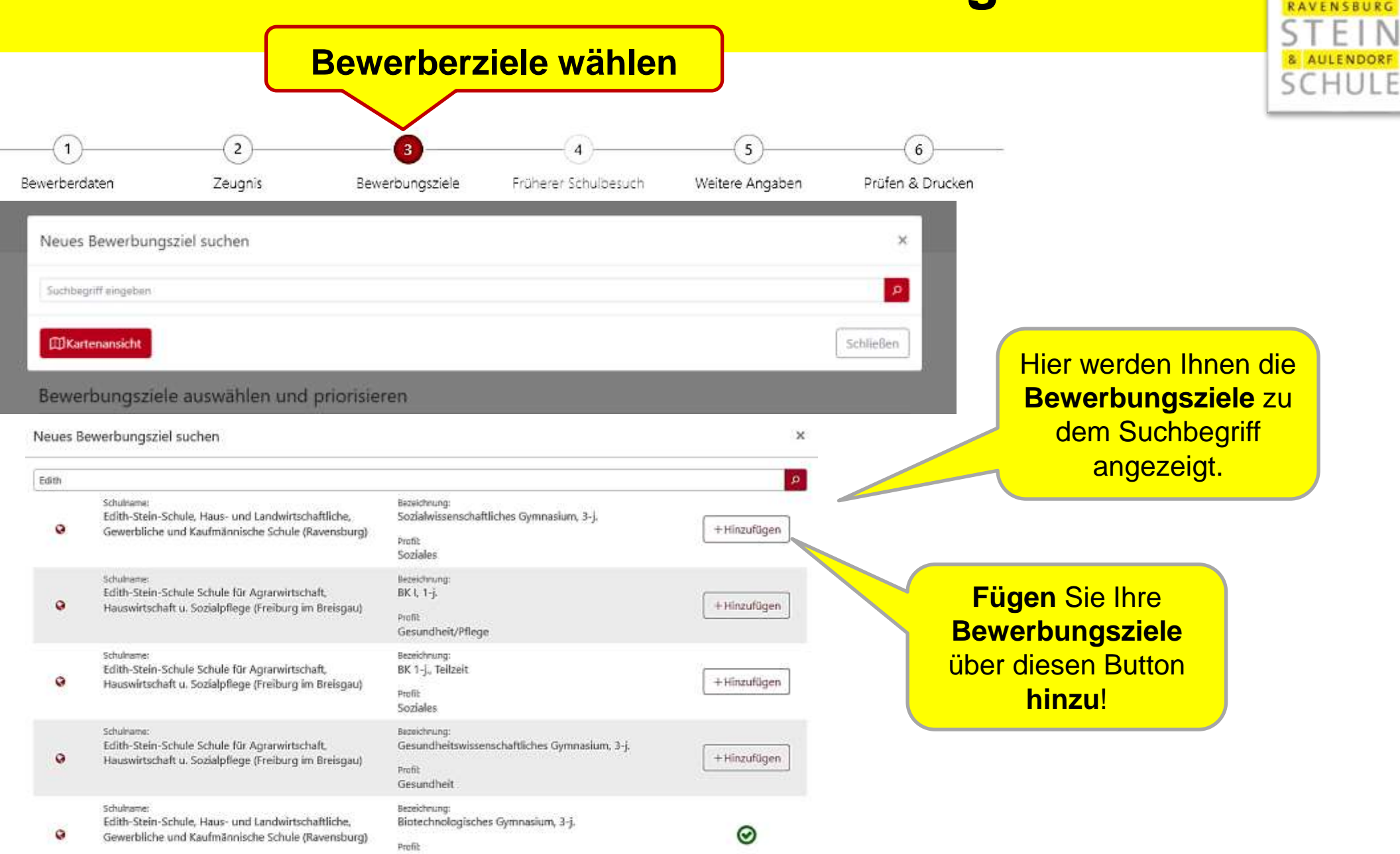

Biotechnologie

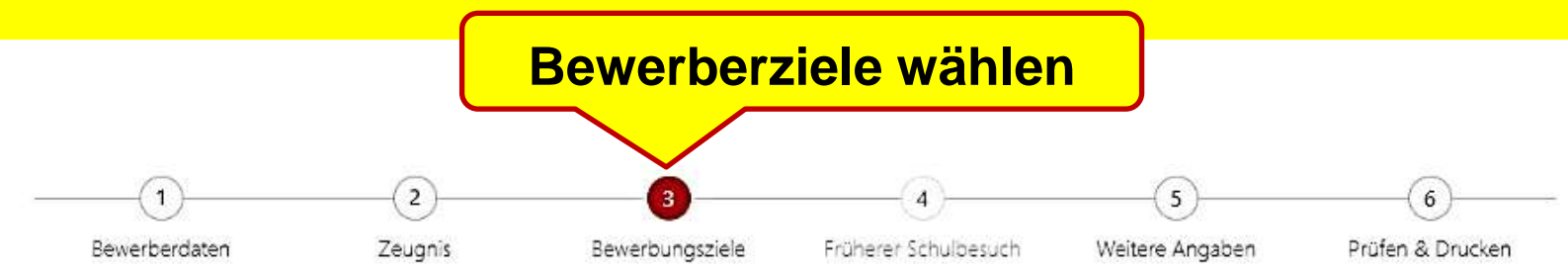

Bewerbungsziele auswählen und priorisieren

Welchen Wunsch-Bildungsgang, welchen Wunsch-Ort und welche Wunsch-Schule haben Sie? × 1. Klicken Sie auf das Feld "Bewerbungsziel suchen". 2. Tragen Sie Ihren Wunsch-Bildungsgang oder Ihren Wunsch-Ort oder Ihre Wunsch-Schule ein. 3. Klicken Sie jetzt auf Ihre Wunsch-Schule, die jetzt automatisch in die Liste eingetragen wird. Möchten Sie eine zweite Wunsch-Schule in die Liste eintragen? Wiederholen Sie die Schritte 1-3. Möchten Sie eine dritte Wunsch-Schule in die Liste eintragen? Wiederholen Sie die Schritte 1-3. ACHTUNG: Bitte bringen Sie Ihre Wunsch-Schulen in die richtige Reihenfolge. Ihre erste Wahl-Schule muss an Position 1 stehen. 4. Klicken Sie auf die 3 Punkte vor der Nummer, die Sie verändern möchten. 5. Ziehen Sie diese Wunsch-Schule an die richtige Stelle in der Liste. Wahl Schule Bildungsgang Profil 1 Edith-Stein-Schule, Haus- und Landwirtschaftliche, Gewerbliche Ernährungswissenschaftliches Ernährungswissenschaft **自** EG und Kaufmännische Schule Gymnasium, 3-j. 2 Edith-Stein-Schule, Haus- und Landwirtschaftliche, Gewerbliche BTG Biotechnologisches Gymnasium, 3-j. 圙 Biotechnologie ă und Kaufmännische Schule

+ Bewerbungsziel suchen

. . .

**THE** 

Mit diesem Button vor dem **Bewerbungsziel** können Sie ggf. die Prioritäten **ändern**.

Mit diesem Button können Sie ein **Bewerbungsziel löschen.**

AULENDORF SCHULE

werden **zunächst in der Reihenfolge aufgelistet**, in der Sie diese **ausgewählt** haben.

**Bewerberziele** 

Bringen Sie unbedingt die **Bewerberziele in eine Reihenfolge**, in der Sie sich bewerben wollen.

1. = **mein liebstes Bewerberziel**   $= 1.$  Wahl

2. Wenn ich nicht an der ersten Schule aufgenommen werden kann, ist diese Schule mein zweiter Wunsch.

3. usw.

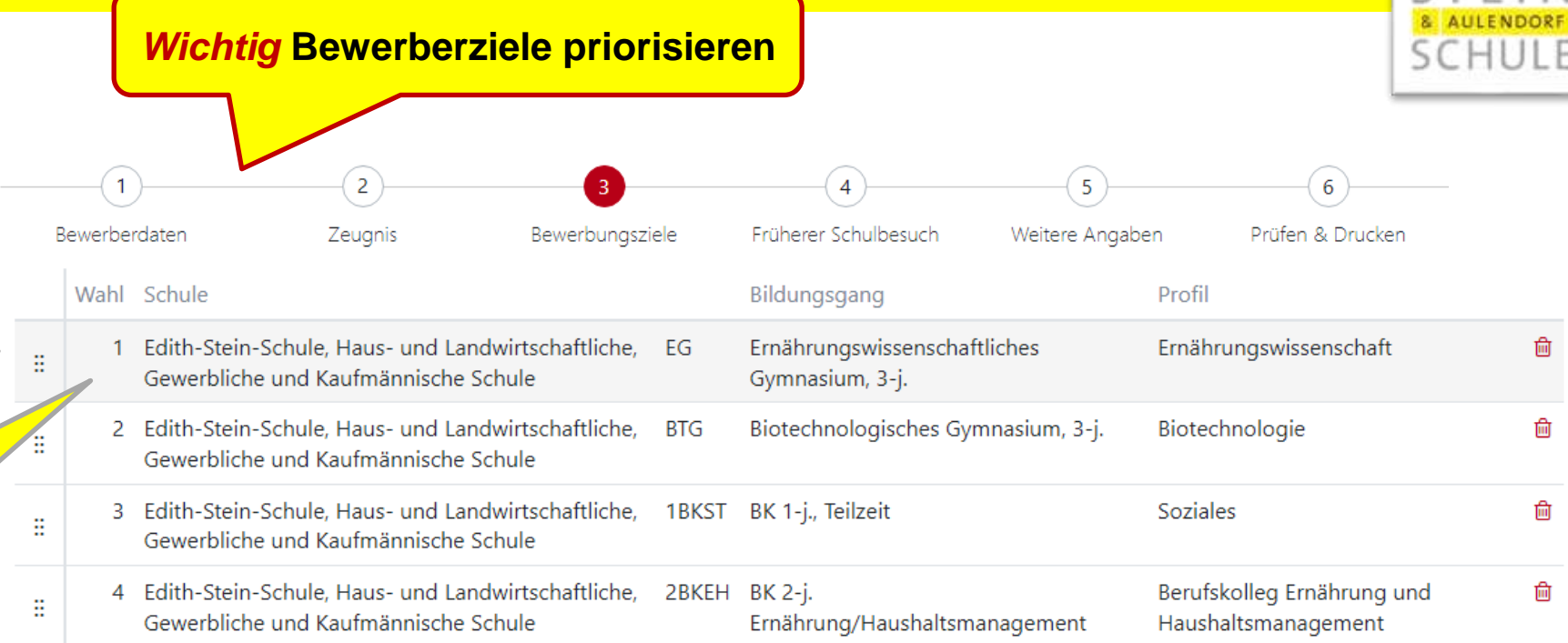

**Eine Änderung der Prioritäten (Wahl)** ist **vor dem 1. März online** möglich, solange die Bewerbung noch **nicht endgültig ausgedruckt** wurde.

**Eine Änderung nach dem 1. März bis zum 12. Juli 2024 ist** durch Bewerber/in bzw. Erziehungsberechtigte nur als **Änderungsantrag** (auch online) möglich.

### **Eingabe des früheren Schulbesuchs**

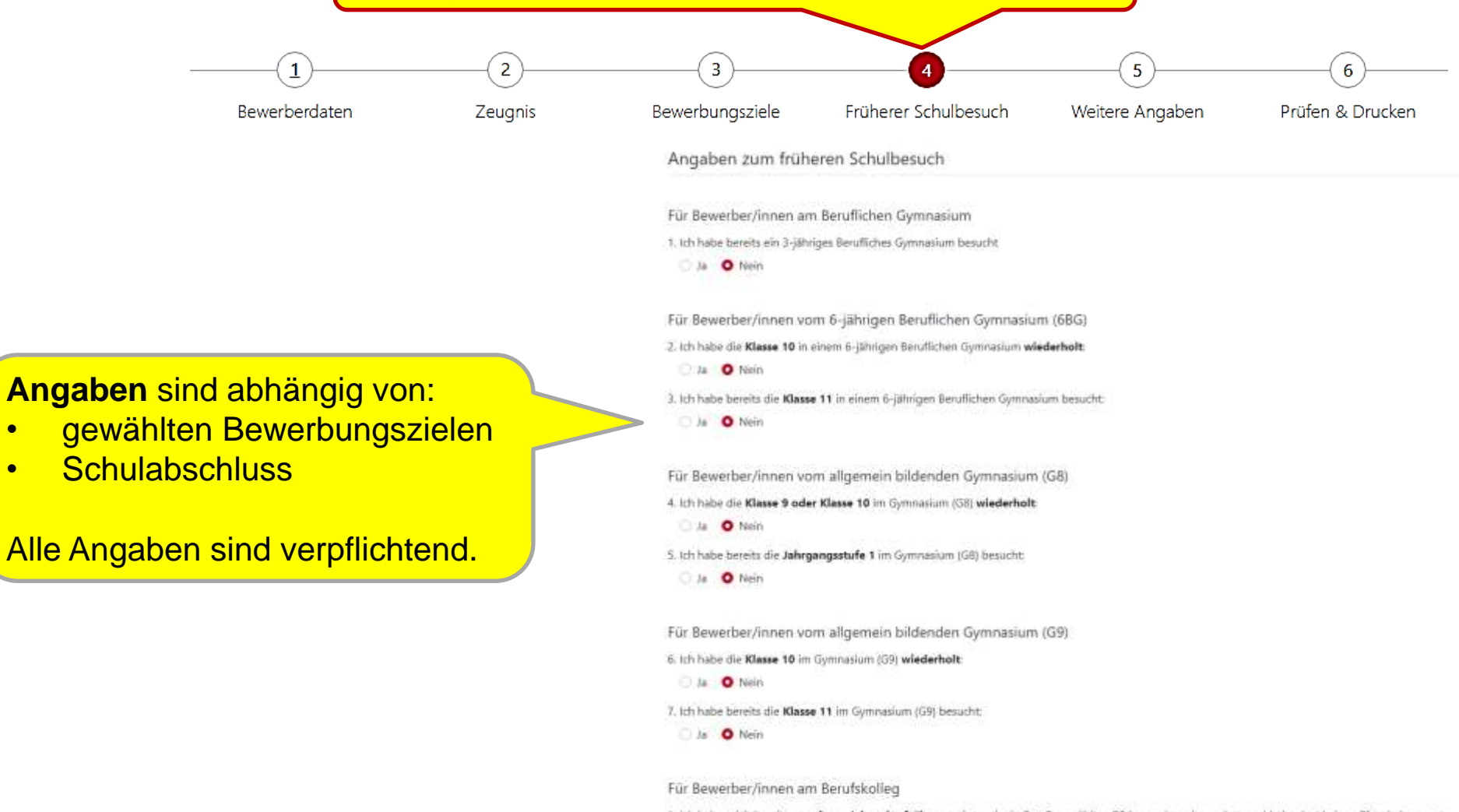

1. Ich habe mich bereits vor einem Jahr oder früher an einem der in BewO gewählten Bildungsgänge beworben und habe dort keinen Platz bekommen.

& AULENDORF

Himwic Aufgrund diese Angabe wird geprüft, ob Hyran any Wartspiel angerechnet exercie kann:

A O Nein

2. Ich habe bereits ein Berufskolleg besucht bzw. besuche derzeit eines.

Ja . O Nein

- gewählten Bewerbungszielen
- Schulabschluss

Alle Angaben sind verpflichtend.

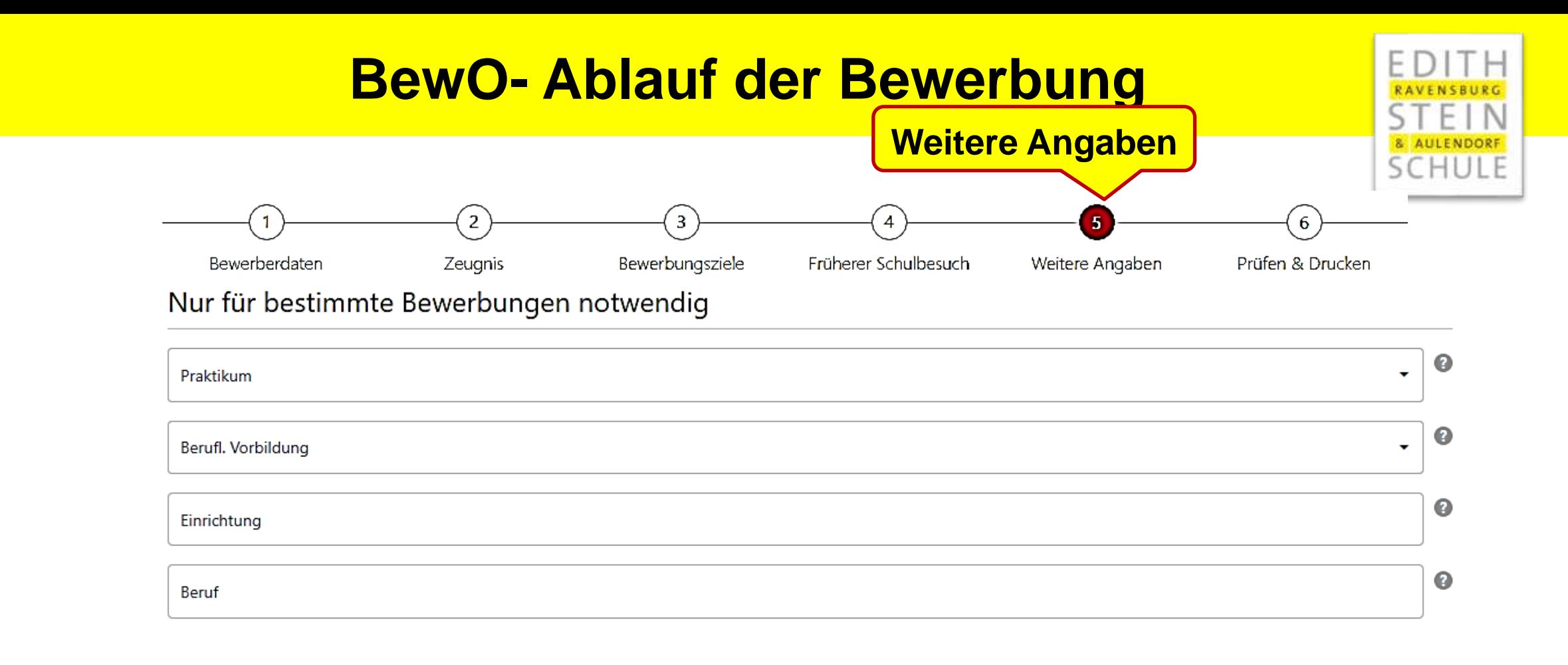

#### Bewerbung außerhalb von BewO

Ich habe zusätzlich einen Aufnahmeantrag an einer Schule außerhalb von BewO gestellt:

 $\bigcirc$  Ja  $\bigcirc$  Nein

 $\frac{c}{n}$ 

Wenn Sie sich an einer anderen Schule außerhalb von BewO beworben haben, tragen Sie das bitte hier ein.

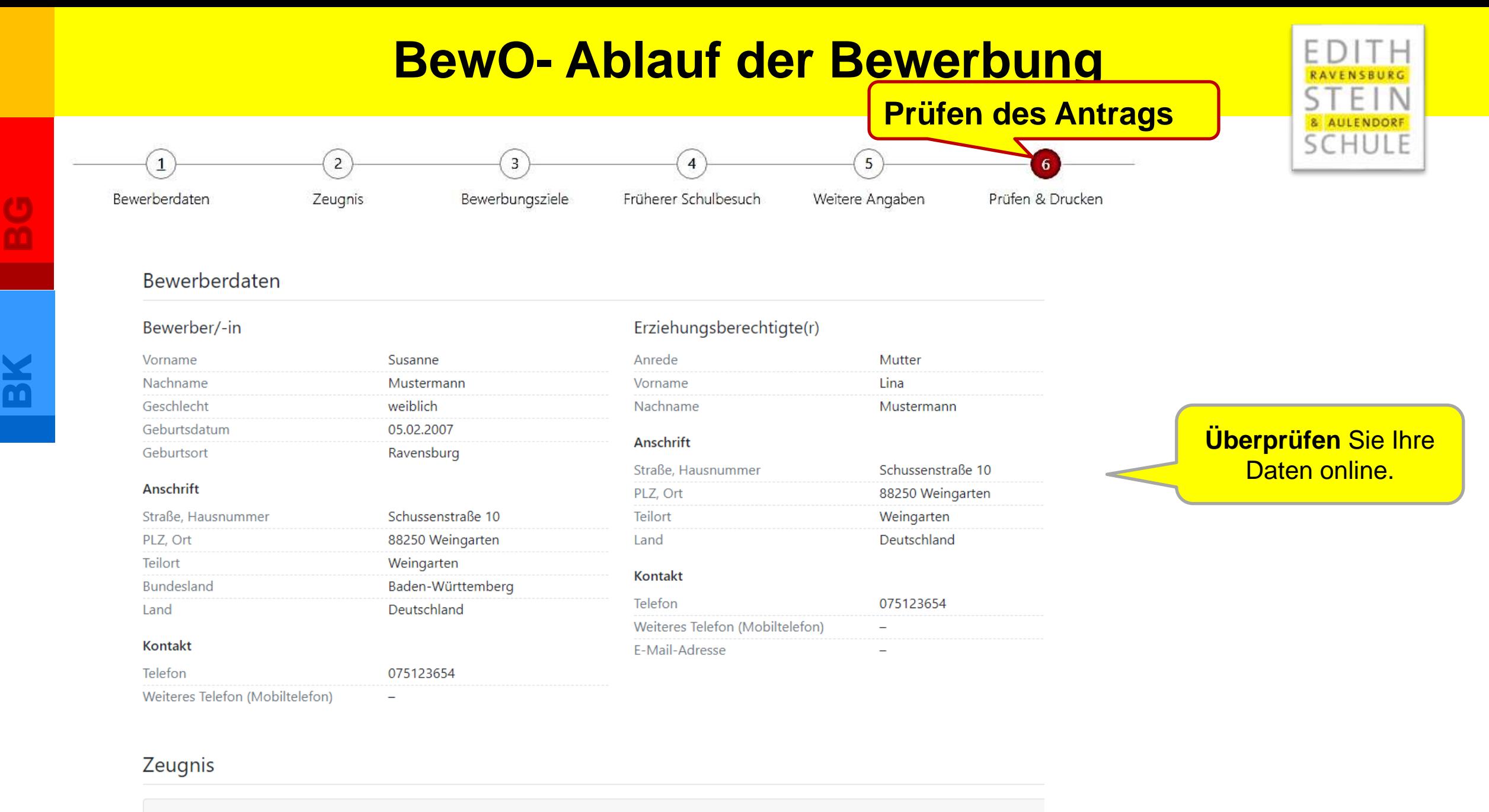

Zeugnis: Mittlerer Bildungsabschluss

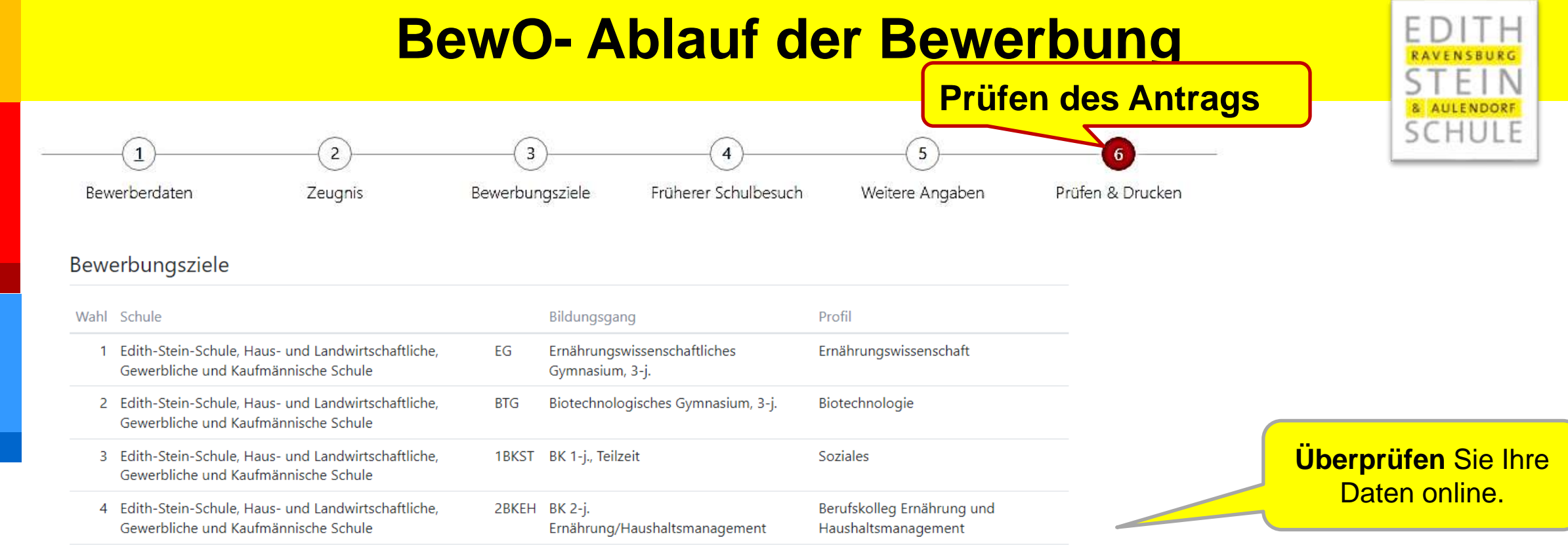

#### Früherer Schulbesuch

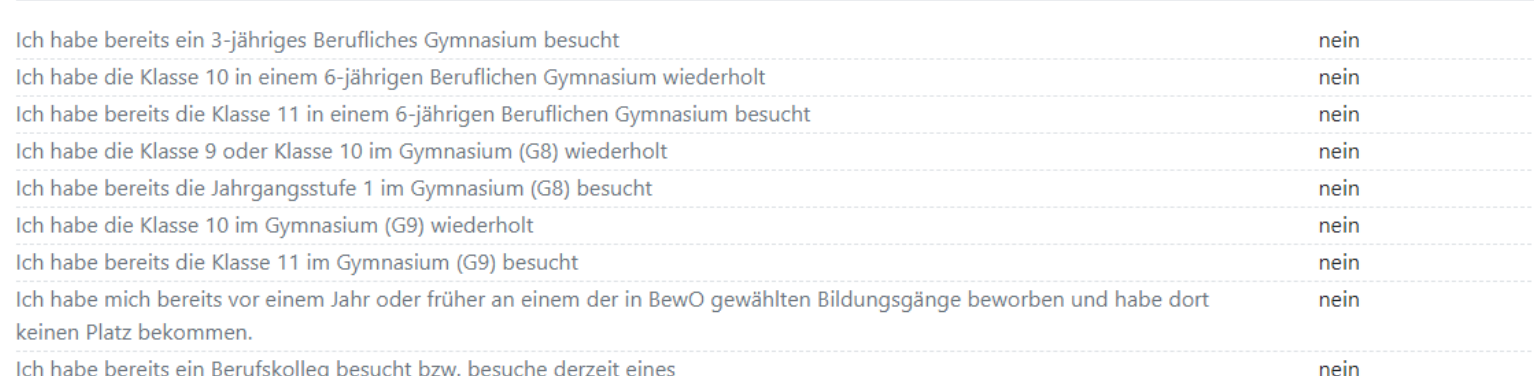

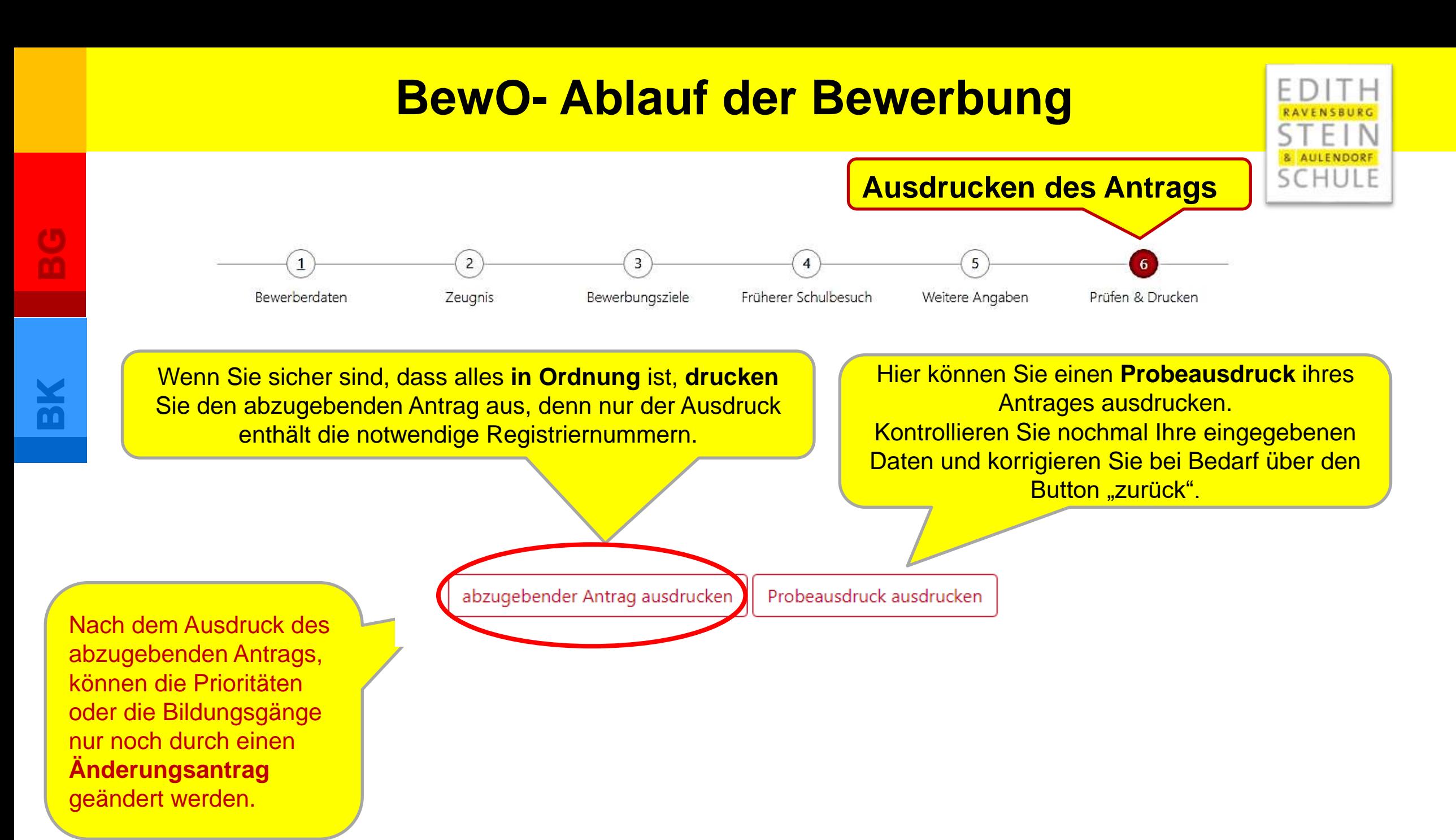

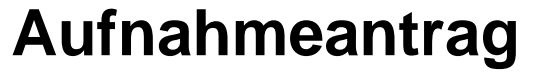

Aufnahmeantrag - Edith-Stein-Schule, Haus- und Landwirtschaftliche, Gewerbliche und Kaufmännische Schule (Ravensburg)

#### TEST - Aufnahmeantrag für den Testzeitraum

#### **Aufnahmeantrag BG+BK**

Checkliste für Bewerber/innen

ausdrucken Antrag unterschreiben

Antrag online ausfüllen und

Bewerbungsunterlagen an Prio1-Schule abgeben (erforderliche

Dokumente nicht vergessen!)

Bewerbungsunterlagen ggf. an weiteren Schulen abgeben

Im Juli fristgerechte Vorlage der

Verteilergebnis online einsehen und ggf. am Aufnahmetag an

zuständiger Schule erscheinen

Endnoten an zuständiger Schule

Iп

ln.

o

Iп

Bitte legen Sie diesen Aufnahmeantrag (ohne Anlagen) sowie die unterhalb der Bewerbungsziele genannten Unterlagen spätestens bis zum 01.03.2024 an folgender Schule zuerst vor:

Edith-Stein-Schule, Haus- und Landwirtschaftliche, Gewerbliche und Kaufmännische Schule, St.-Martinus-Str. 77, 88212 Ravensburg (Tel: 0751/368201 Fax: 0751/368218)

Inwieweit die Bewerbungsunterlagen an weiteren Schulen vorzulegen sind. entnehmen Sie dem "X" in der Spalte "Vorlage der Bewerbungsunterlagen erforderlich" in dem Abschnitt Bewerbungsziele (s.u.).

Nur bei fristgerechter Abgabe des Aufnahmeantrags nehmen Sie am Bewerbungsverfahren teil.

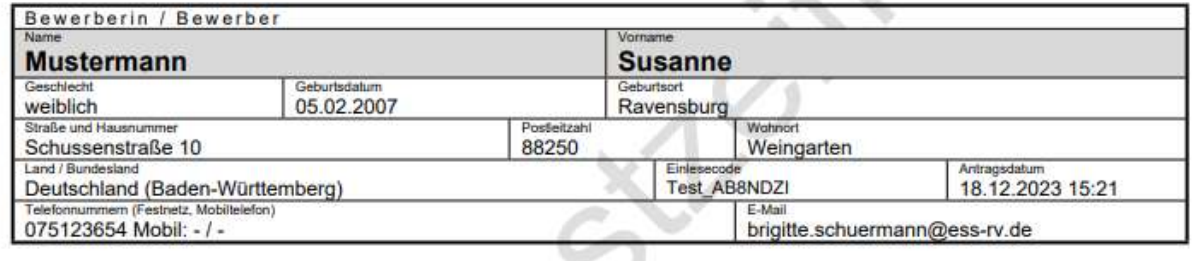

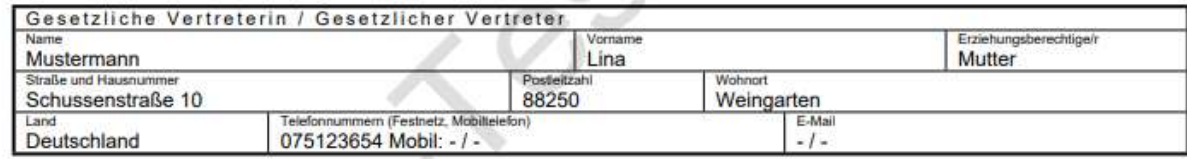

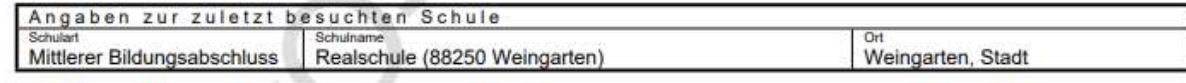

#### So sieht Ihr **Aufnahmeantrag aus.**

### **Aufnahmeantrag**

**Bewerbungsunterlagen an dieser Schule abgeben!** (**Schule der 1. Priorität).** Je nachdem, welche weiteren Bewerbungsziele Sie gewählt haben, kann es sein, dass Sie die Bewerbung an einer weiteren Schule abgeben müssen, durch ein (x) gekennzeichnet.

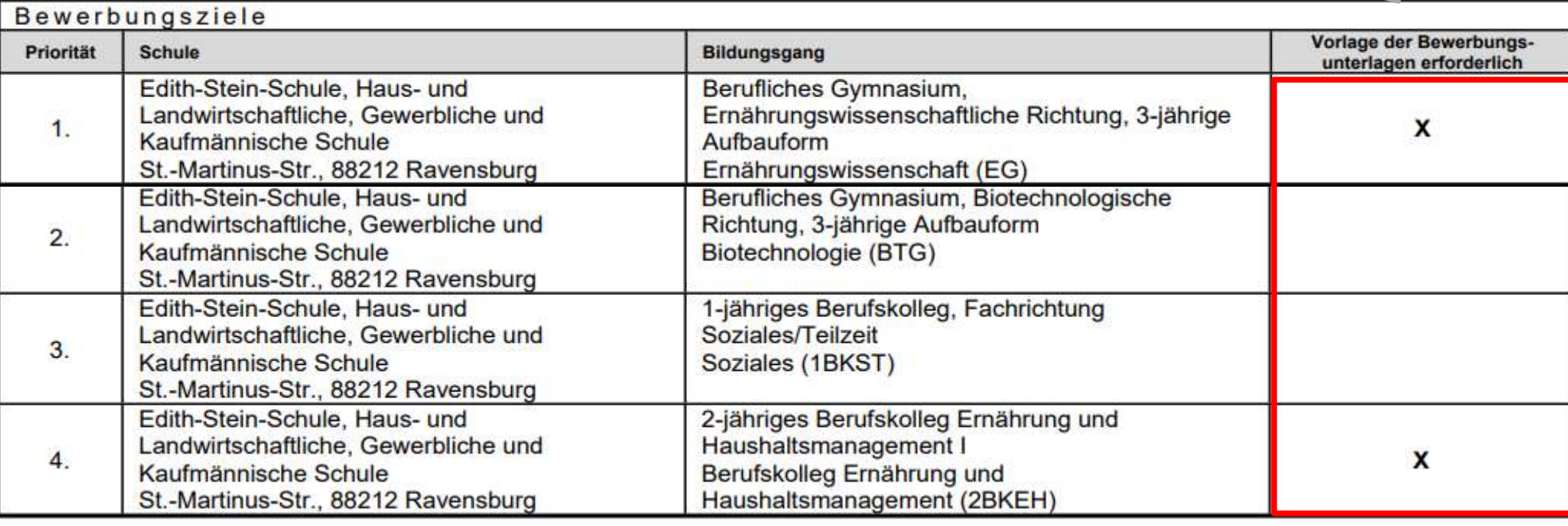

### **Aufnahmeantrag**

- Ich nehme die Datenschutzerklärung (siehe Anlage) zur Kenntnis und willige in die elektronische  $\bowtie$ Datenverarbeitung gemäß Datenschutzerklärung ein.
- Ich willige in den E-Mail-Versand gemäß der Erklärung (siehe Anlage) ein.  $\bowtie$

Datum

Unterschrift(en) gesetzl. Vertreterin/Vertreter

Unterschrift Bewerberin/Bewerber

**Datum** und **Unterschrift** nicht vergessen!

**AB8NDZI** 

Die **Registriernummer** muss auf dem Aufnahmeantrag stehen! Das ist der Einlese-Code für die Schule.

**Es müssen folgende Anmeldeunterlagen bei der Schule der ersten Priorität und ggf. an einer weiteren Schule (x) abgegeben werden:**

- Ausgedruckter und unterschriebener Online-Antrag **mit Registriernummer**
- Tabellarischer Lebenslauf mit Lichtbild
- Beglaubigte Kopie des letzten Zeugnisses

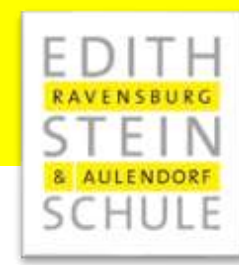

### **Wichtige Hinweise?**

- **Erziehungsberechtigte** müssen Aufnahmeantrag **unterschreiben.**
- **Abgabe** des **Aufnahmeantrags und der notwendigen Unterlagen** an der beruflichen Schule erster Priorität ist Voraussetzung für die Teilnahme am Bewerbungsverfahren.
- **Versand** von Informationen zum Stand der Bewerbung und der Schulplatzvergabe erfolgt an die angegebenen **E-Mail-Adressen** (Benutzerdaten und ggf. Erziehungsberechtigte).
- **Anwesenheit am Aufnahmetag** notwendig (persönlich oder Vertreter/in).
- Werden die Aufnahmevoraussetzungen für kein gewünschtes Bildungsziel erfüllt, versendet die zuständige Schule eine **Absage.**

**Fragen und Probleme – an wen wenden Sie sich?**

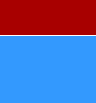

- Bis zur Vergabe des vorläufigen Schulplatzes im März wenden Sie sich bei Fragen und Problemen **zunächst an die Schule Ihrer ersten Priorität.**
- **Danach ist die Schule für Sie zuständig, an der Sie einen vorläufigen Schulplatz erhalten haben.**
- Wenn Sie **keinen** vorläufigen **Schulplatz** erhalten haben, ist weiterhin die **Schule der ersten Priorität für Sie zuständig.**
- Die zuständige Schule ist nach dem Einloggen in BewO auf der Überblickseite online sichtbar.

# **Termine im Überblick**

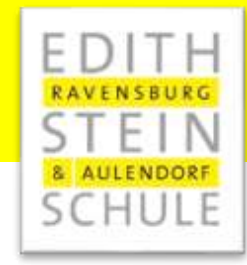

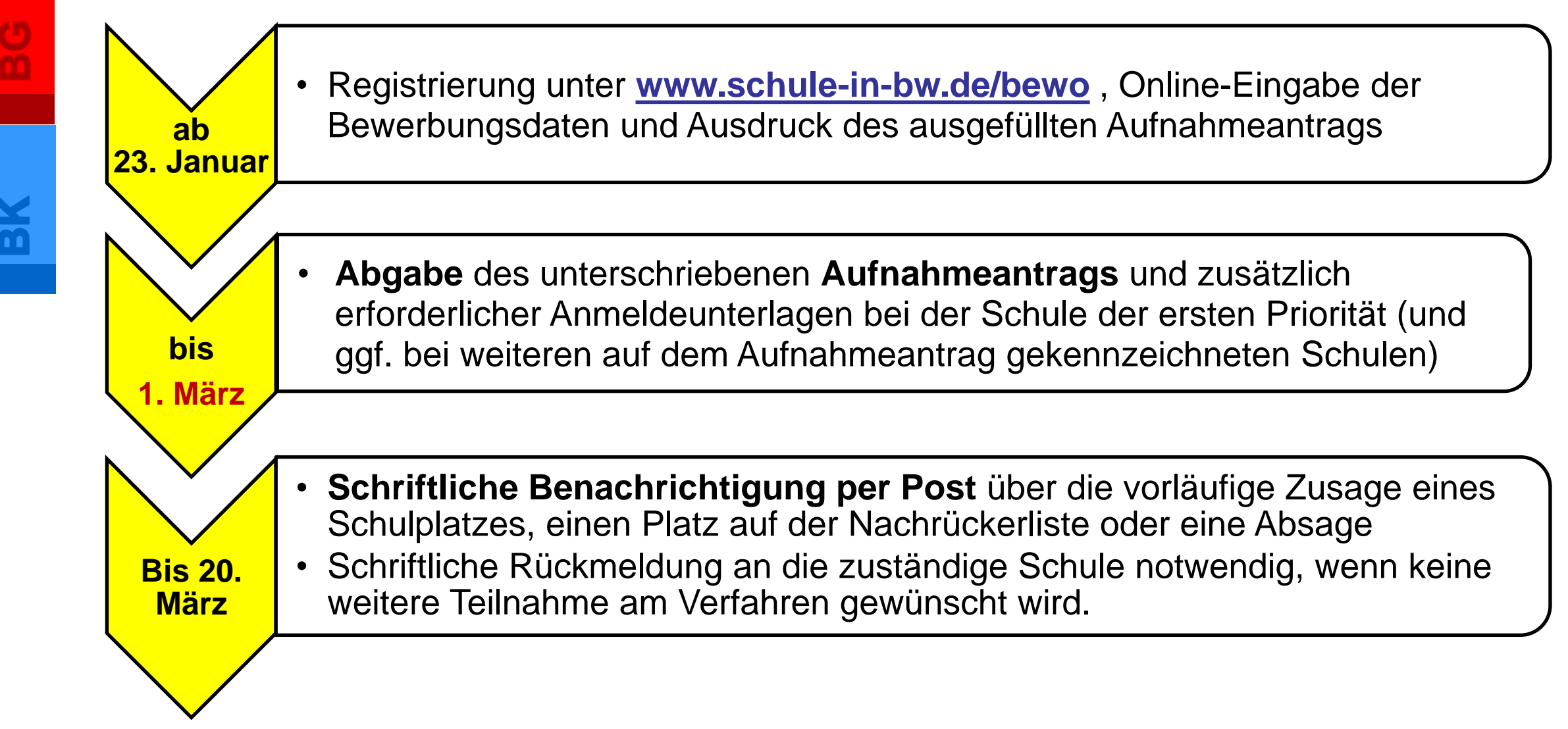

<mark>(၂</mark><br>က

 $\mathbf{B}$ 

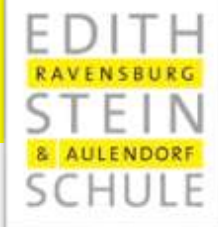

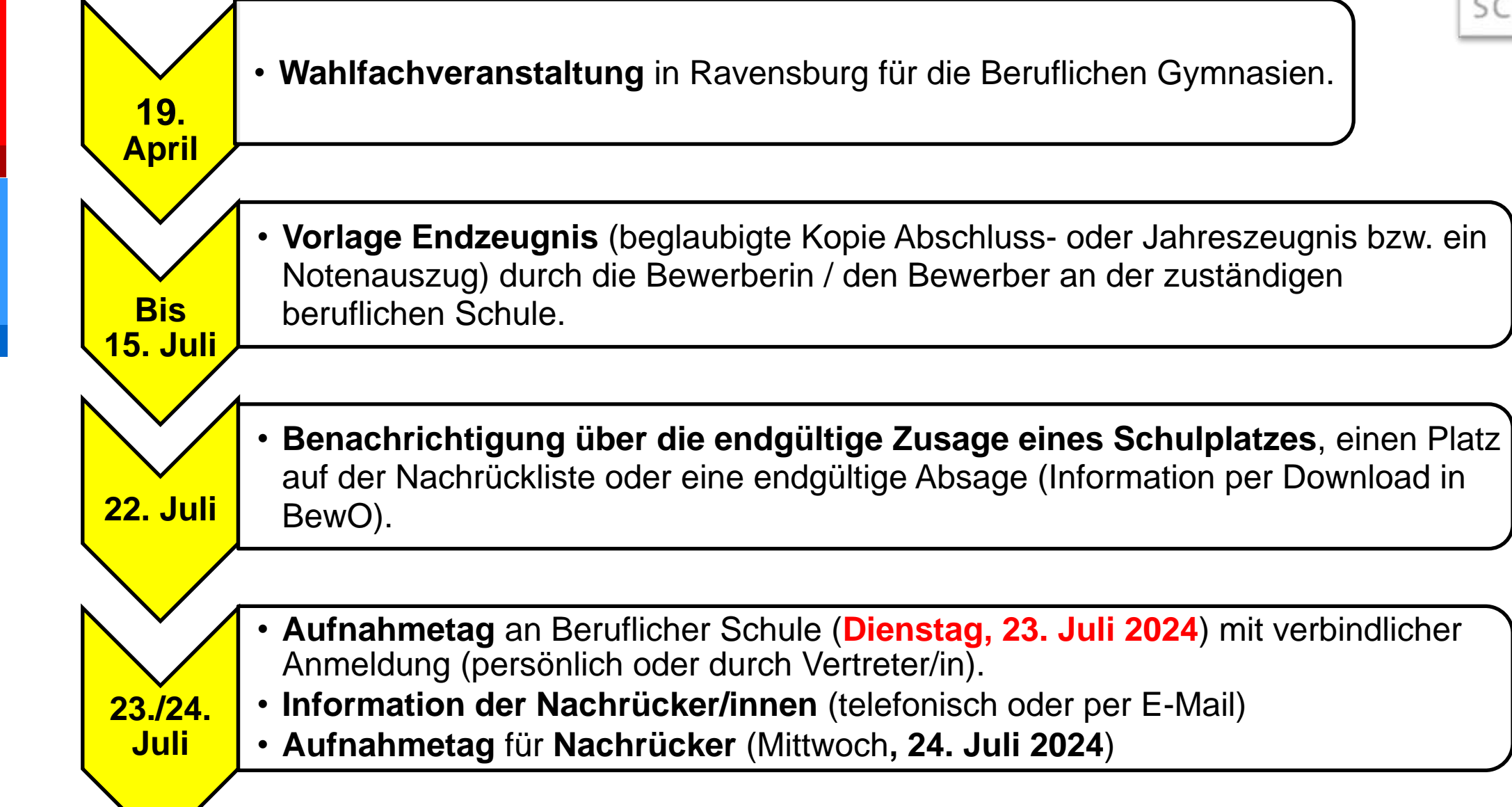

- Hier finden Sie einen ausführlichen **Bewerberleitfaden** des Ministeriums.
- Wenn Sie **Fragen zu BewO haben**, dann **finden Sie hier hoffentlich eine Antwort.**
	- Grundsätzliche Fragen zu BewO
	- $\triangleright$  Fragen zum Ablauf des Bewerbungsverfahrens
	- Wie funktioniert die Verteilung der Bewerber/innen?
	- $\triangleright$  Schulplatzvergabe und Änderung der Bewerbung
	- ▶ Technische Fragen zu BewO
- Hier finden Sie den BewO **Flyer mit Terminübersicht**.
- **Downloads**

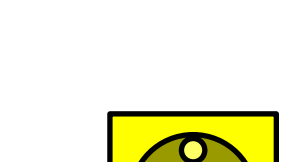

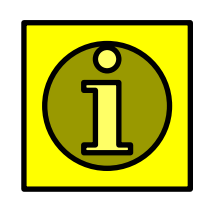

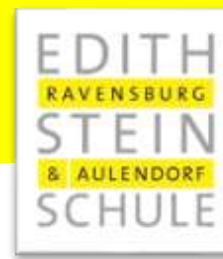